## 入札情報システムでの案件検索について

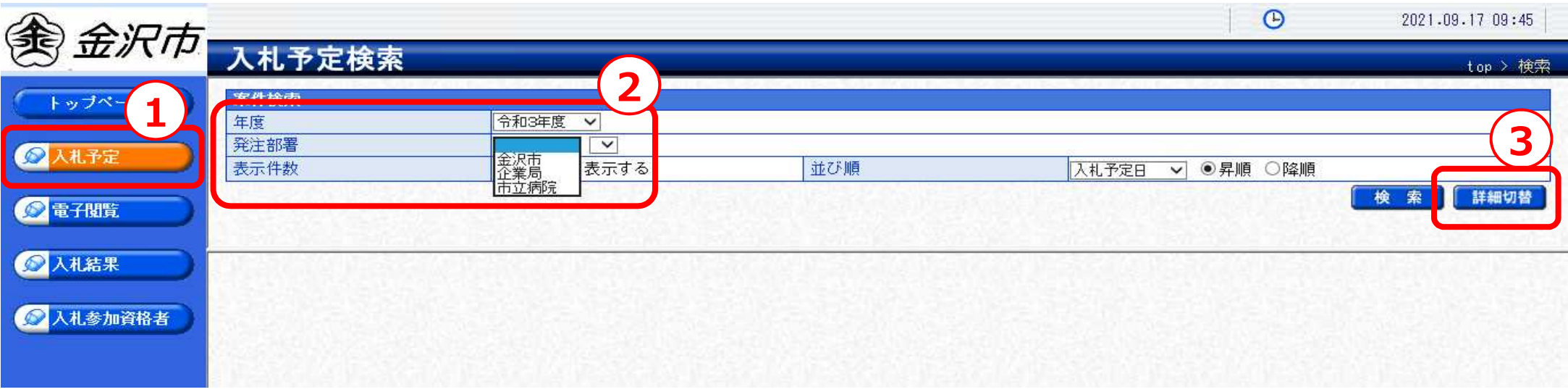

- 1. 【入札予定】をクリックします。
- 2.【年度】、【発注部署】を選択します。
- 3.【詳細切替】をクリックします。

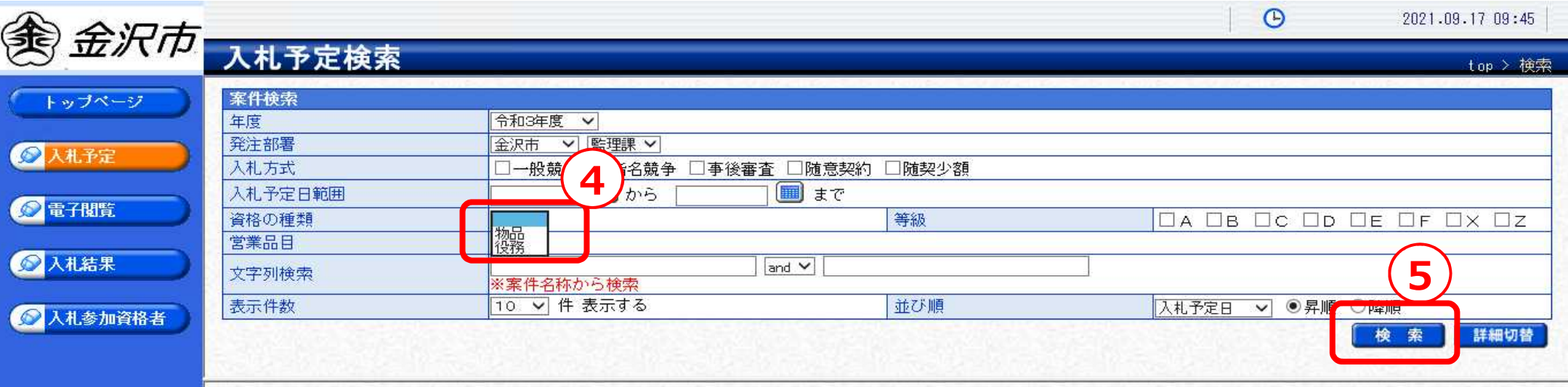

- 4.【資格の種類】を選択します。
- 5.【検索】をクリックします。

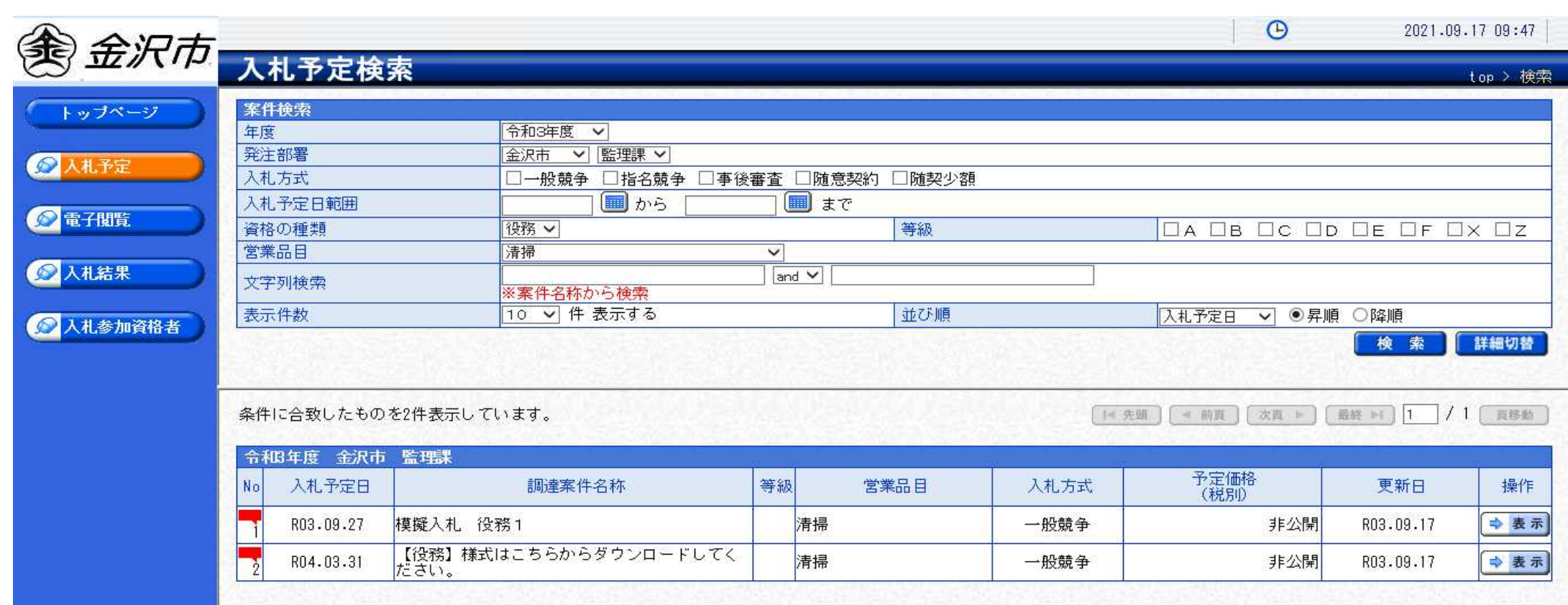

条件に合う案件が表示されます。